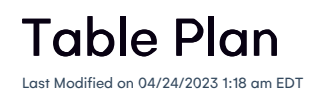

## Function Table Plan

EventsAir provides you with the capability to create custom table seating floorplans for gala events, dinners and any other type of seated function at your events.

Once you create your table plan, you can use the Function Table Allocation feature found in Express Actions. Here, you will be able to assign guests to tables on a per-guest basis, or allocate guest to tables in bulk. There is also a randomize feature if you wish to make truly random table assignments.

[Click](http://eahelp.eventsair.com/help/function-table-allocation) here to view details on the Function Table Allocation feature found in Express Actions.

## Sections of the Function Table Plan Editor

The follow sections make up the Function Table Plan Editor:

- Plan Grid the main area where you will design your table plan is composed of a grid pattern. This pattern (in feet or meters) can be zoomed in or out by using the scroll wheel on your mouse or by using the magnification set window (found in the lower-left corner of the grid).
- Galleries the column on the far right will show you common table shapes that you can drag and drop onto the Table Plan Grid. One gallery shows common tables with seating, the other gallery shows you standard shapes you can use in creating your floorplan.
- Editing Tools the table plan editor provides you with numerous tools to assist you in building your table plan. Please review the tools below for details for each item.

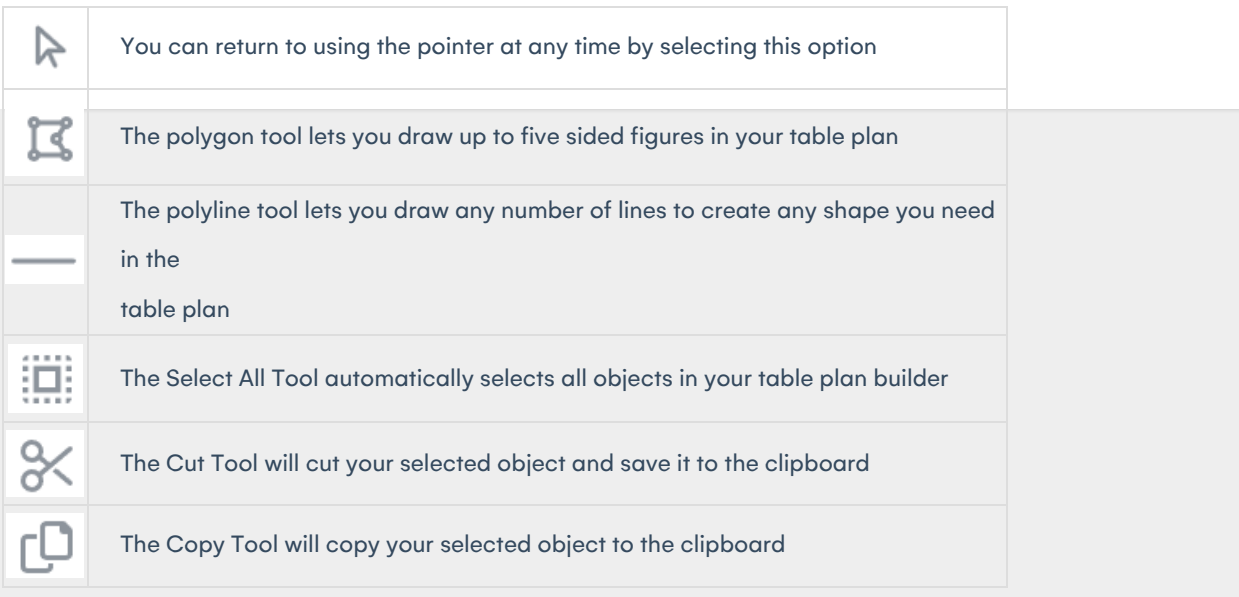

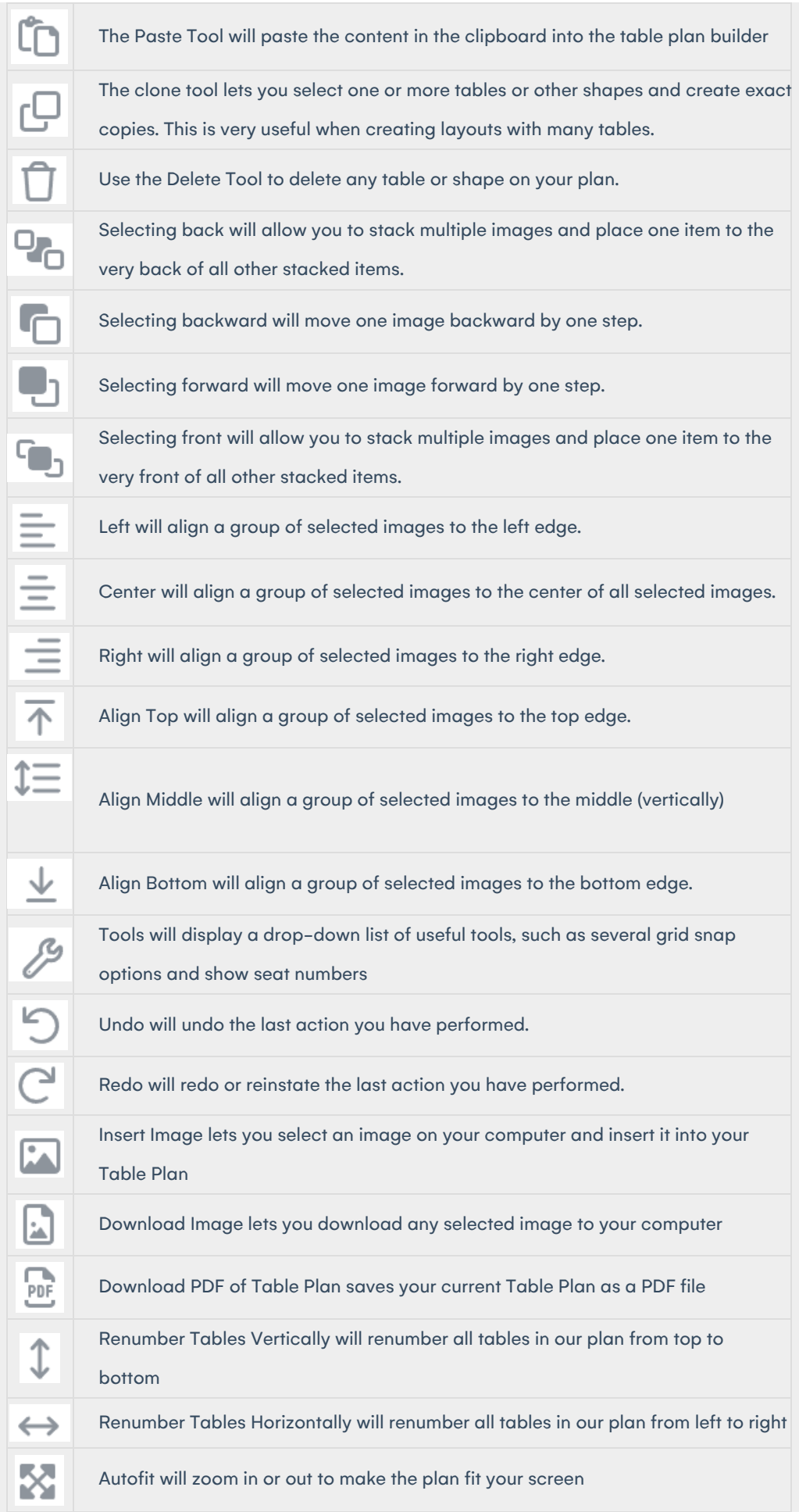